## **How to search for a crematory or cemetery**

## 1. Select Place of Disposition Type

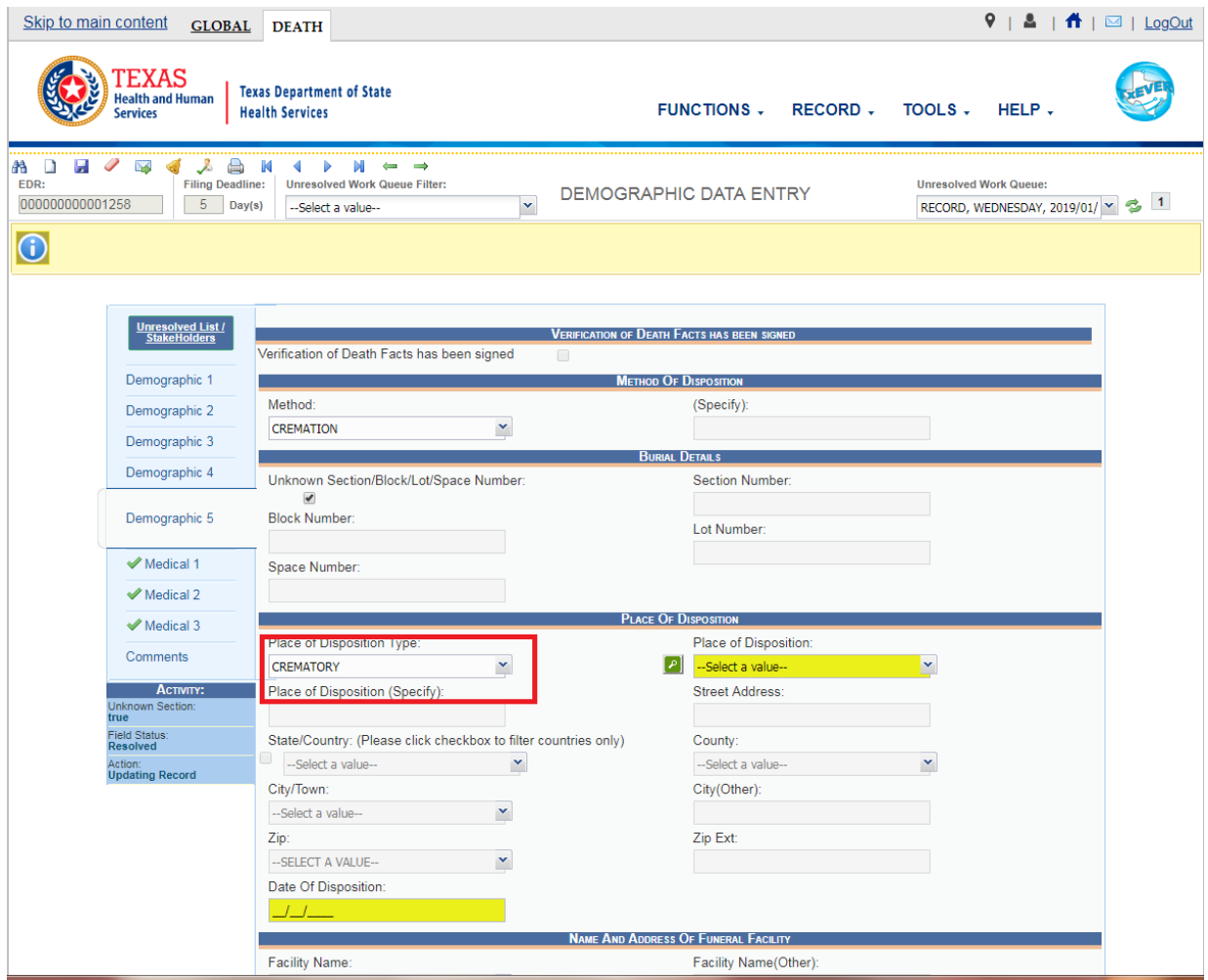

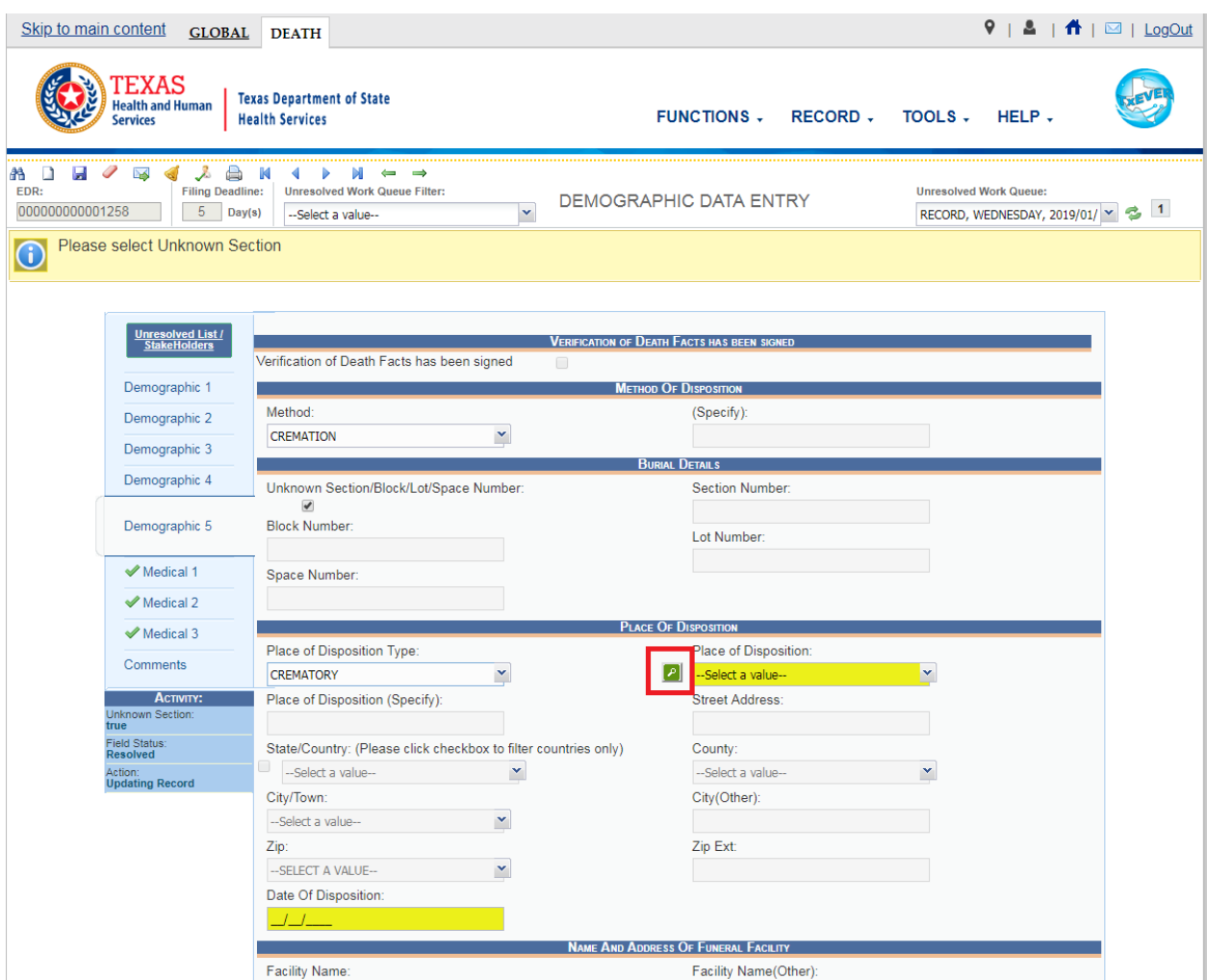

## 2. Click the green magnifying glass then search for the location by Type and Name only.

3. Select the place of disposition, click OK.

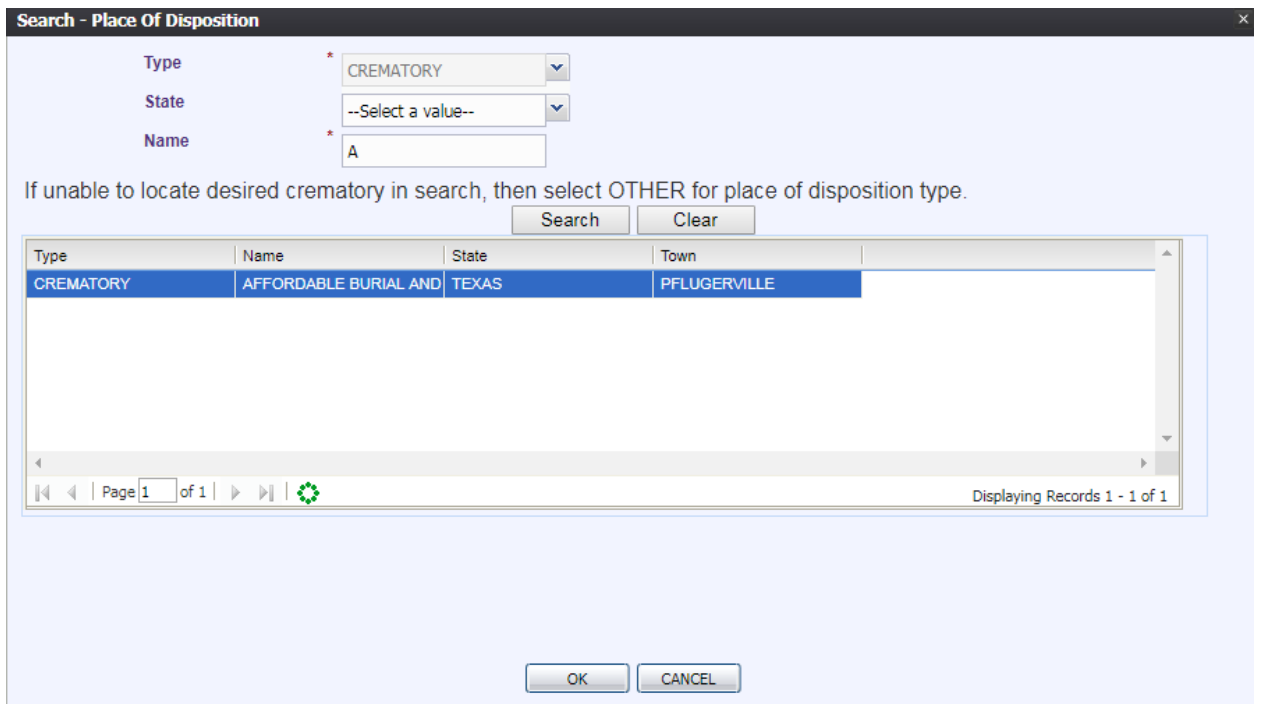

**If you cannot locate a specific crematory/cemetery or the address is incorrect,**select "other" for "Place of Disposition Type," and this will allow you to type in the crematory/cemetery information. Afterwards, please submit a TxEVER Help Desk Form to add the name and address of the crematory/cemetery.